# **NeoEWS - Variante mit erweiterter Lichtsteuerung**

Die NeoEWS ist eine Firmware für die NeoControl. Neben den aus anderen Baugruppen (siehe Lightcontrol etc) bekannten Lightports und Makros bietet diese Variante erweiterte vorprogrammierte Lichteffekte. Diese Lichteffekte können ohne den Einsatz von Makros benutzt werden. Darüberhinaus bietet diese Firmware die Möglichkeit die Lightports flexibel den einzelnen Lichtausgängen (zum Beispiel WS2812) und auch mehrfach zu verwenden.

# **Strombedarf**

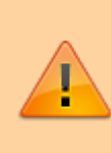

Die NeoControl Hardware ist auf maximal 2A pro Strang ausgelegt, dies entspricht maximal 32 WS-Bausteinen bei voller Helligkeit. Zur Erinnerung, jede einzelne Farbe in den WS2812 Bausteinen bzw. jede extern angeschlossene LED bei den WS2811 (also 3 pro Baustein) wird bei maximaler Helligkeit mit 20mA betrieben. Damit ergeben sich 60mA pro WS-Baustein (und gar 80mA bei den SK6812RGBW).

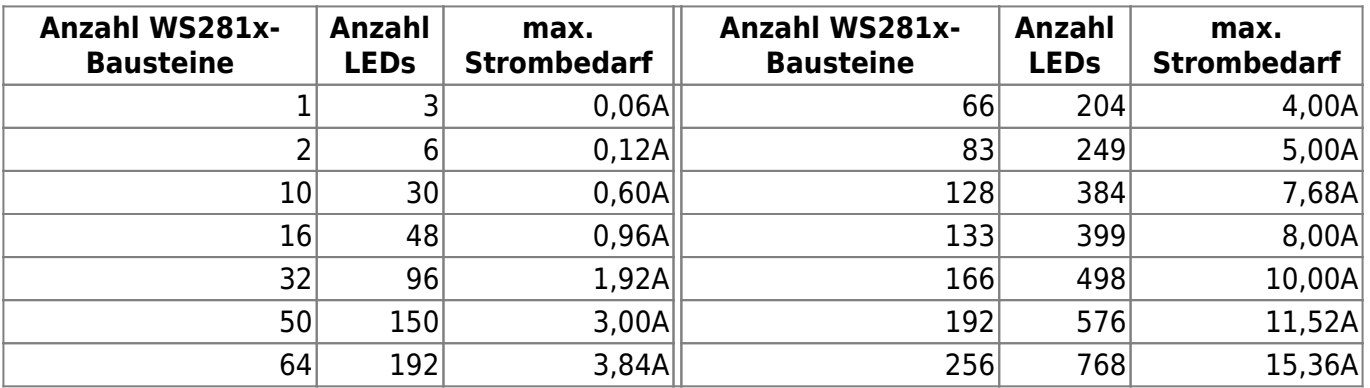

Wenn man nun mehr als 32 WS-Bausteine verwenden will, dann muss spätestens nach 32 WS-Bausteinen die 5V-Versorgung aufgetrennt werden und mit einem weiteren Netzteil der jeweils nachfolgende Abschnitt separat versorgt werden.

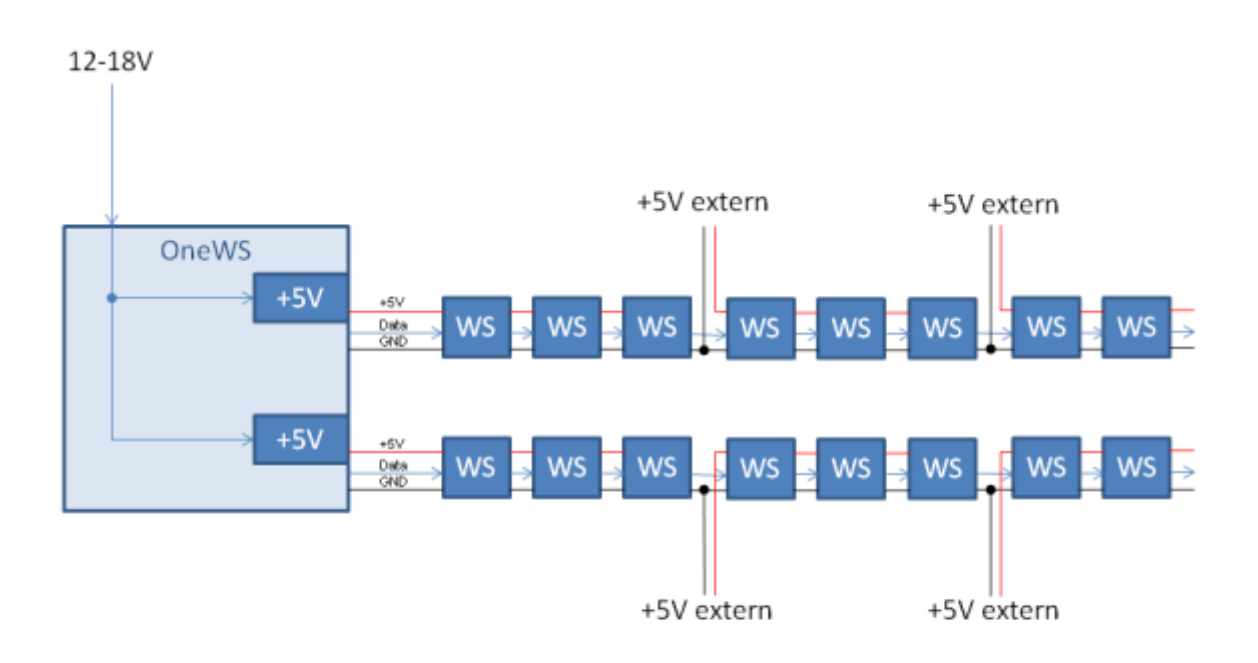

Bei der intern bereitgestellten Spannungsversorgung sollten nicht mehr als jeweils 32 WS-Bausteine (24 SK6812) angeschlossen werden um die Systemstabilität der Baugruppe auch im Extremfall zu gewährleisten. Bei zusätzlichen WS-Bausteinen kann man gegebenenfalls den benötigten Strombedarf an die erwartete Belastung anpassen. Zum Beispiel ob alle auf einmal leuchten (Bei Ampeln oder Signalen wird dies nicht der Fall sein), bzw. ob die maximale Helligkeit tatsächlich benutzt wird. Das Netzteil muß in diesem Fall mit der entsprechenden Last im Ausnahmefall klar kommen ohne eine Schaden zu erleiden. Falls das Netzteil dann die Spannung reduziert, werden die LEDs dunkler werden bis zum Extremfall das sie komplett ausgehen.

# **Grundkonfiguration**

Mit den folgenden Einstellungen wird die Grundkonfiguration des Knotens vorgenommen. Hier sind nur die NeoControl spezifischen Eigenheiten aufgeführt.

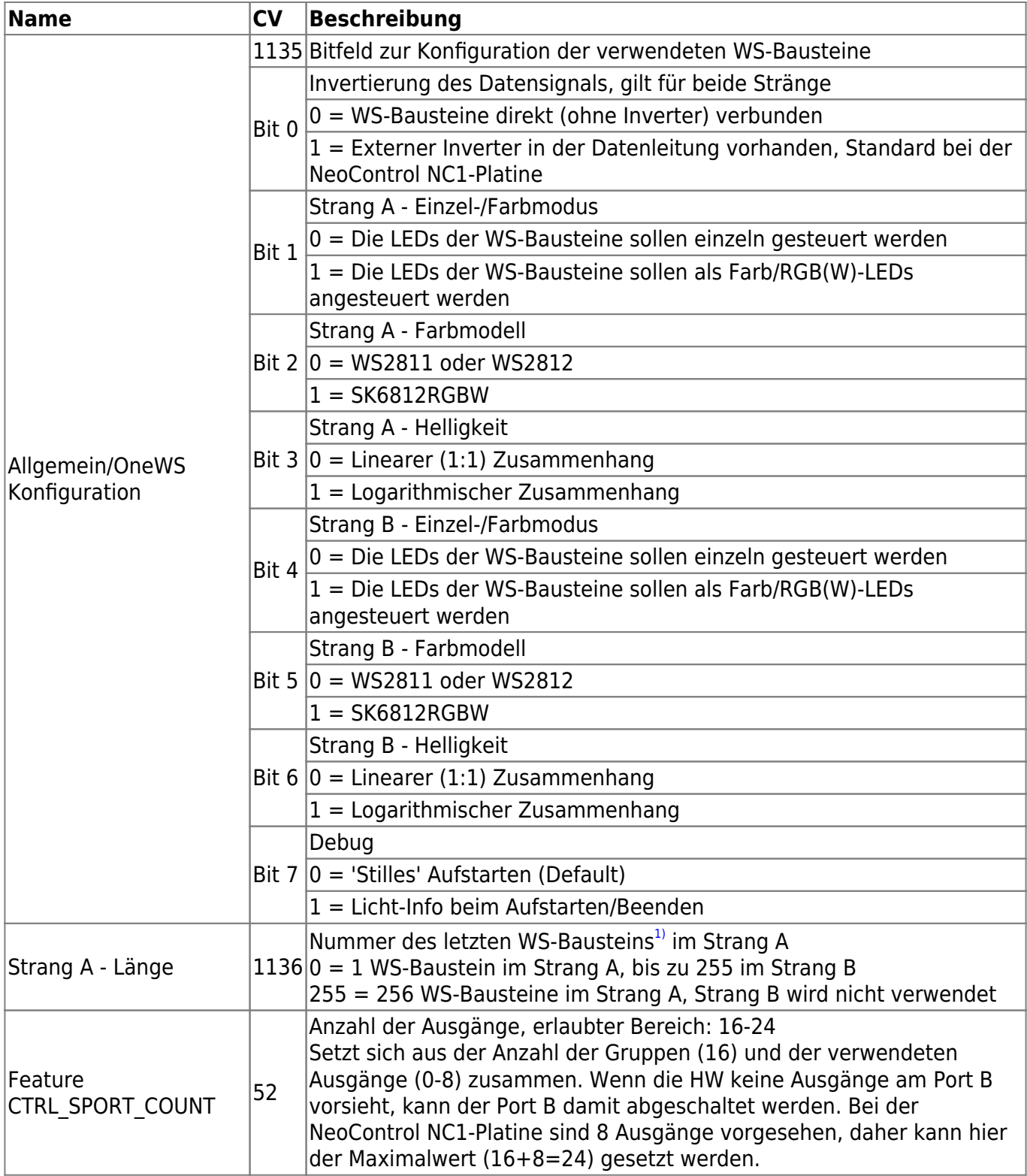

### **Beispiele**

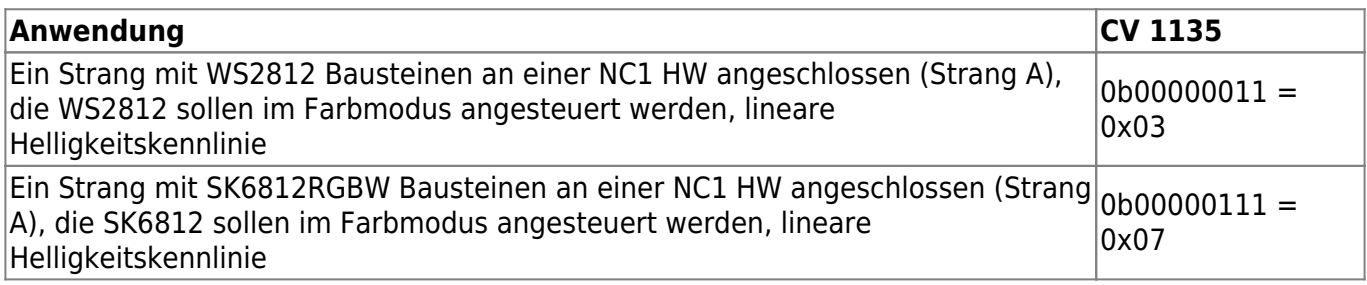

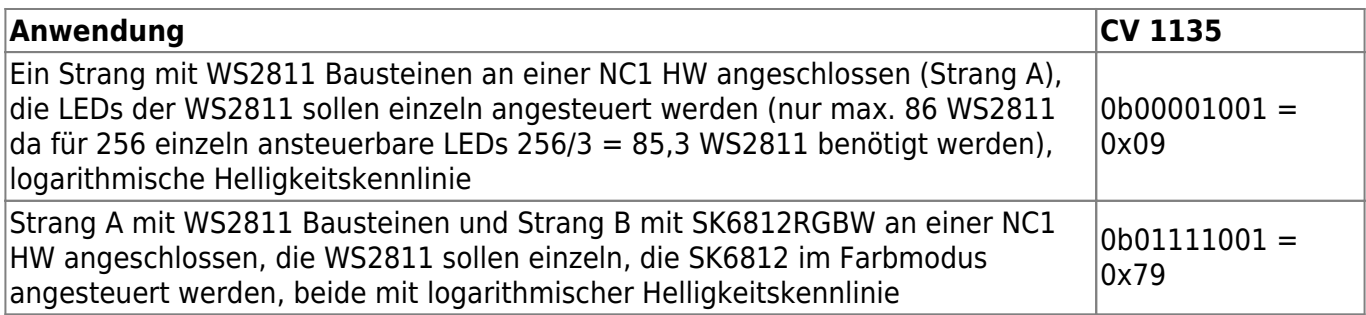

Da alle Bausteine eines Stranges im selben Modus angesteuert werden, ist eine Mischkonfiguration (zum Beispiel WS2811 und WS2812 abwechselnd) eher nicht sinnvoll (aber möglich). Ein Mischen mit SK6812RGBW macht keinen Sinn da dieser Baustein 4 und nicht 3 Farbkanäle verwendet. Wenn man 2 verschiedene Arten verwenden möchte, dann sollte man diese auf die beiden Stränge separieren (siehe 4. Beispiel oben).

# **Datenfluß**

[Das folgende Bild soll helfen den generellen Datenfluß und die Steuerungsmöglichkeiten zu](https://forum.opendcc.de/wiki/lib/exe/detail.php?id=onews%3Aonewsi&media=onews:dataflow.png) [verdeutlichen.](https://forum.opendcc.de/wiki/lib/exe/detail.php?id=onews%3Aonewsi&media=onews:dataflow.png)

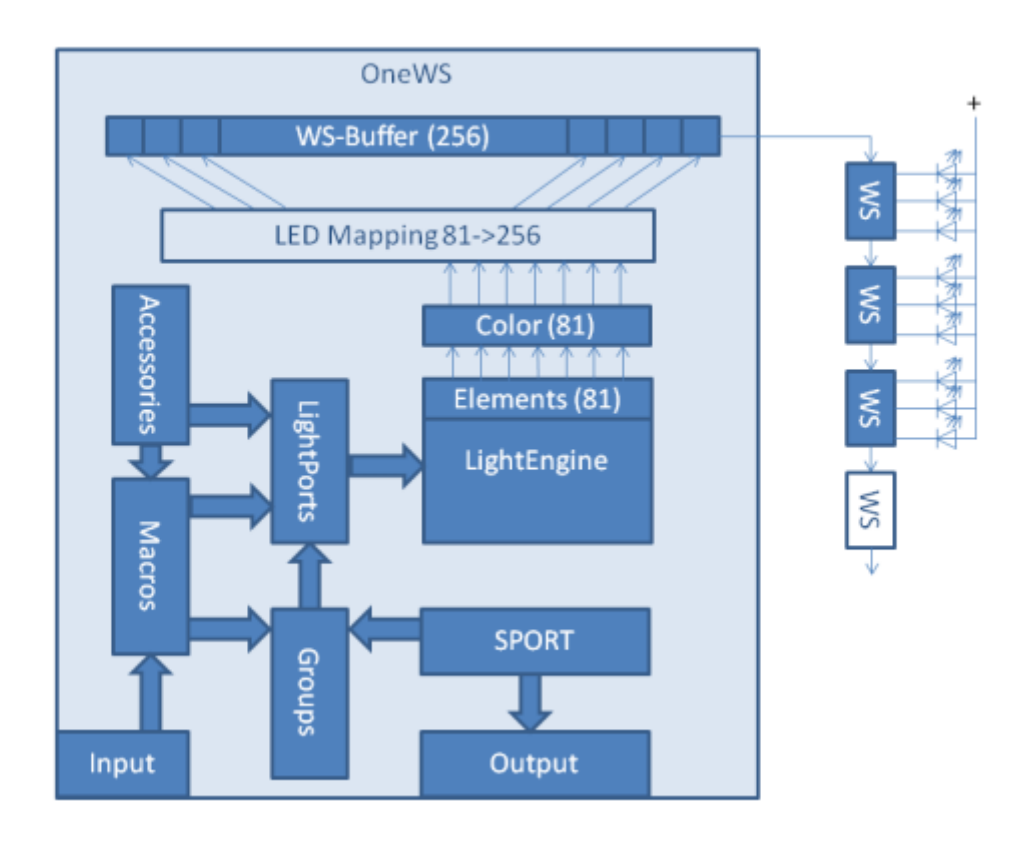

Das zentrale Element ist die LightEngine. Sie entspricht der LightEngine aus der LightControl und bietet damit die bekannten Fähigkeiten zur Steuerung der LightEngine Elemente (LEE): Helligkeit, Dimmen, Blinken, etc.

Jedes der LEE kann auf eine beliebige Stelle in den WS-LEDs gelegt werden. Auch ist eine Mehrfachverwendung möglich, dadurch können maximal 256 WS-Bausteine an die OneWS I angeschlossen werden. Diese Zuordnung erfolgt in dem Block LED Mapping. Zusätzlich kann dieser Block für die beiden Stränge aufgeteilt werden, 0…(CV1116) an Strang A, (CV1116+1)…255 an Strang B (im Bild nicht gezeigt).

Ob dieses Mapping auf einen gesamten WS-Baustein (im Farbmodus) oder auf eine einzelne der 3 LEDs eines WS-Bausteins wirkt, wird in der Grundkonfiguration Bit 1 festgelegt. Davon abhängig wird dann die Umsetzung auf die Farben verwendet oder eben auch nicht. Unabhängig davon werden die aktuellen Helligkeitswerte noch über eine Gamma-Funktion angepaßt. Damit erhält man eine optisch ansprechendere Helligkeitskurve verglichen mit einer linearen Ansteuerung.

Die LightEngine kann durch verschiedene Quellen gesteuert werden. Bekannte Möglichkeiten (siehe LightControl) sind das direkte Schalten eines Lichtausgangs oder das Schalten eines Lichtausgangs in einem Makro. In der Neo\_EWS sind zwei weitere Möglichkeiten hinzugekommen: Accessory und Gruppeneffekte.

Alternativ zur Verknüpfung von Aspekten eines Accessory mit Makros können die Accessories/Aspekte mit einem Satz an LightEngine Elementen verbunden werden um somit mehrere Elemente, wie für ein Signal, direkt steuern zu können.

Mit den Gruppeneffekten können standardisierte Abläufe/Effekte zugeordnet werden. Es liegen typische Sequenzen für Ampeln, Lauflichter, Hausbeleuchtungen etc. vor.

Inputs und Outputs ermöglichen die Interaktion mit der Außenwelt. So kann die Baugruppe auf Tasten oder andere Quellen reagieren und weitere Effekte (wie zum Beispiel Stoppstellen) steuern.

# **LED Zuordnung**

Mit der LED Zuordnung (Mapping) wird festgelegt welches Element der LightEngine an welcher Stelle der WS-Bausteine verwendet wird. Es sind 2 Fälle zu unterscheiden:

#### a) Farbmodus

Im Farbmodus werden maximal 256 WS-Bausteine verwendet. Daher gibt es 256 Einträge in der LED-Zuordnungstabelle, jeder Eintrag entspricht der Position im Stripe. Man gibt also bei der Position des WS-Bausteins an, woher er seine Helligkeitswerte bezieht. So kann man dann zum Beispiel den fünften WS-Baustein (entspricht Nummer 4, gezählt wird ab 0) an das erste Element der LightEngine (gezählt wird ab 0) anbinden. Dies erreicht man durch Beschreiben des 5. Elements der Zuordnungstabelle mit dem Wert 0:

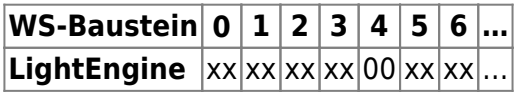

#### b) Einzeln gesteuerte LEDs

Im Falle der einzeln gesteuerten LEDS (vorzugsweise in Verbindung mit WS2811) sind maximal 256/3 = 85 WS-Bausteine erreichbar. Da in diesem Fall aber jede einzelne der 3 LEDs eines WS-Bausteins einzeln angesteuert wird, besteht die LED-Zuordnungstabelle auch aus 256 Einträgen. Auch hier wieder das Beispiel die 5. LED auf das erste Element der LightEngine zu legen:

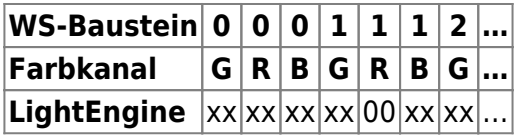

Das heißt der rote Farbkanal des 2. WS-Bausteins wird durch das erste LightEngine-Element angesteuert. (Die Bezeichnungen mit G, R und B können je nach WS2811-Platine/Benamung auch vertauscht sein bzw. anders heißen)

Über diese Zuordnungstabelle kann ein LightEngine-Element an eine beliebige Stelle im Strang gelegt werden, und auch mehrfach verwendet werden. Nachfolgend das gleiche Beispiel aus a) aber der 7. WS-Baustein soll zusätzlich auch mit dem 1. Element der LightEngine belegt werden:

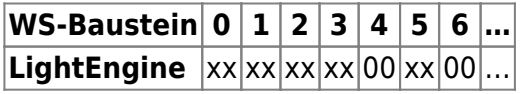

# **Lightports/Farben**

Wie in der Übersicht schon geschrieben ist die Lightengine weitestgehend identisch zu der aus der Lightcontrol, man kann daher bei jedem Element der LightEngine die folgenden Parameter einstellen:

- 1. Helligkeit im Zustand Aus
- 2. Helligkeit im Zustand Ein
- 3. Dimmzeit in Richtung Aus
- 4. Dimmzeit in Richtung Ein

Der einzige Unterschied ist der Parameter für einen Farbindex der hinzugekommen ist (der Parameter current für die Stromquelle entfällt dadurch). Der Farbindex greift auf eine Tabelle zu in der jeweils der genaue Farbwert zu dem Index gespeichert ist. Diese Farbtabelle enthält 256 Einträge mit den 3 Farbkanälen (Rot, Grün und Blau). Ein WS-Baustein kann jeweils 256 Helligkeitsstufen für jeden Farbkanal erzeugen. Damit sind insgesamt 16 Millionen Farben möglich, gleichzeitig können aber nur die 256 Farben aus der Farbtabelle verwendet werden (Es sei denn die WS-Bausteine werden im Einzel-LED-Modus angesteuert).

Die Farbtabelle besteht aus 3 Teilen:

- a) 32 Benutzer definierbare Farben
- b) 16 Dynamische Farben
- c) 192 vorgegebene Farben aus einem Farbkreis

Die definierbaren Farben können über CVs mit Angabe der Werte (0-255) für Rot, Grün und Blau definiert werden. Falls die Neo\_EWS für die SK6812RGBW definiert ist, werden die zugehörigen Weiß-Werte anstelle der letzten 32 Einträge der LED-Zuordnungstabelle gesetzt (Achtung: Dann können nur noch maximal 224 WS-Bausteine angesteuert werden).

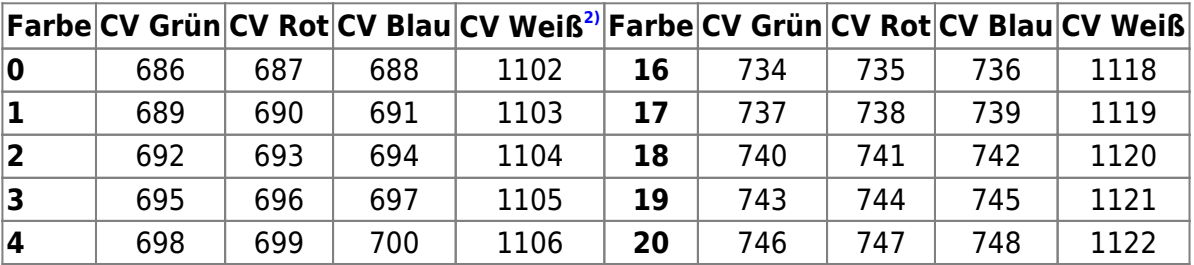

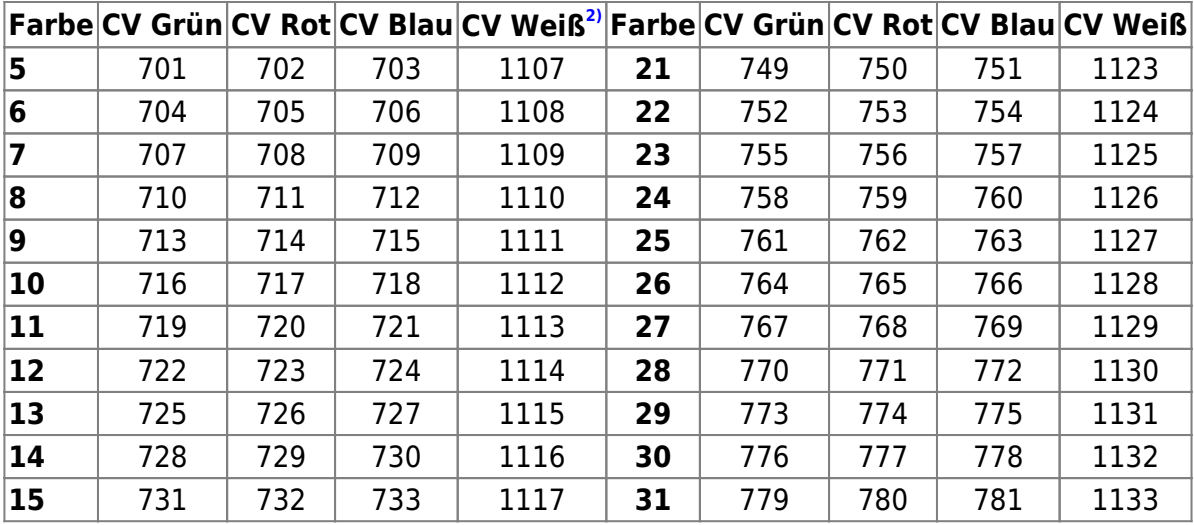

#### Bis Version 1.x.x:

Die Farben aus dem Farbkreis wurden so berechnet das die Farben beginnend bei Rot (Farbe #32), über Gelb (Farbe #69), Grün (Farbe #107), Türkis (Farbe #144), Blau (Farbe #181), Lila (Farbe #219) sich über ziemlich Rot (Farbe #255) der Farbkreis wieder schließt.

#### Version 2.x.x:

Die Farben aus dem Farbkreis wurden so berechnet das die Farben beginnend bei Rot (Farbe #64), über Gelb (Farbe #96), Grün (Farbe #128), Türkis (Farbe #160), Blau (Farbe #192), Lila (Farbe #224) sich über ziemlich Rot (Farbe #255) der Farbkreis wieder schließt.

Die Berechnung basiert auf der HSV nach RGB Konvertierung nach [Had2Know](http://www.had2know.com/technology/hsv-rgb-conversion-formula-calculator.html).

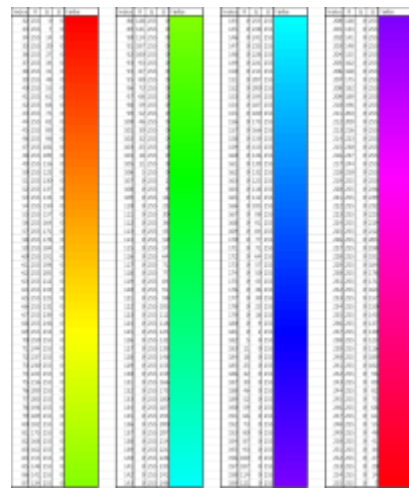

(Ein Bild für Version 2.x.x muss noch hinzugefügt werden)

Nachdem nun die Helligkeitswerte der einzelnen Farbkanäle bestimmt sind, werden diese noch über eine Gamma-Kurve an die optische Wahrnehmbarkeit angepaßt:

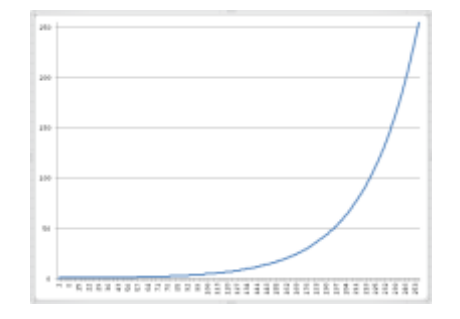

Mit der CV 1135 kann die Helligkeitszuordnung angepasst werden, es gibt die Auswahl zwischen der gezeigten gamme-Kurve und einer Linearen (1:1).

### **Accessories**

Die Baugruppe kann auf 2 Arten über Accessories angesteuert werden.

#### **Ein gewählter Aspekt ruft ein vorher konfiguriertes Makro auf**

Dies ist der aus anderen Baugruppen bekannte Standardfall zu den Accessories und wird daher hier nicht weiter beschrieben.

#### **Ein gewählter Aspekt steuert direkt bis zu 8 LEDs**

Da nicht genügend Makros zur Verfügung gestellt werden können um die Vielzahl der LEDs auf verschiedene Lichtkombinationen (Stichwort Signal) zu erzeugen, gibt es die Möglichkeit dies direkt für die Accessories zu definieren.

Features:

- 1-8 LEE pro Accessory
- Bis zu 8 Aspekte je Accessory
- Jedem Aspekt wird eine Lichtkombination zugeordnet
- Ein-/Ausschalteffekte konfigurierbar
- Zeit zwischen 2 Übergängen konfigurierbar

Um die direkte LED Steuerung für Accessories zu aktivieren muß die erste CV für das jeweilige Accessory auf die Anzahl der benutzten LEE gesetzt (>0) werden. Wenn dieser Wert auf 0 gesetzt ist greift die normale Einstellung für Makros.

Die Lichtkombinationen der Aspekte wird in den CVs definiert die sonst das jeweilige Makro enthalten. Dabei steht jedes Bit für eine der bis zu 8 LEE eines Accessories. Bit 0 für das erste Element, Bit 1 für das zweite, …, Bit 7 für das Achte.

Die Ein-/Ausschalteffekte sind wie folgt einstellbar (wird ebenfalls in der ersten CV für jedes Accessory konfiguriert):

• Hartes Ein- und hartes Ausschalten

- Gedimmtes Ein- und gedimmtes Ausschalten
- Einschalten mit Neon-Effekt und hartes Ausschalten
- Einschalten mit Neon-Effekt und gedimmtes Ausschalten
- Blinken Typ A
- Blinken Typ B
- Flashlight Typ A
- Flashlight Typ B
- Doppelblitz

Die Übergangszeit beim Umschalten auf einen neuen Aspekt wird in einer eigenen CV pro Accessory definiert. So kann man zum Beispiel erreichen das ein Dimmen zum Ausschalten komplett beendet wird bevor der neue Aspekt gesetzt wird und andere LEE eingeschaltet werden. Falls LEEs den gleichen Zustand beim neuen Aspekt behalten werden diese in diesem Zustand gehalten (kein Flackern). Die Zeit kann im Bereich von 0 bis 1,27s eingestellt werden.

Über das LED Mapping können dann beliebige (und auch mehrere) WS-Bausteine bzw. Kanäle der WS-Bausteine mit dem Accessory angesteuert werden.

#### **Zu beachten**

Derzeit (19.04.2017) erwarten die BiDiB-Tools zu jedem Aspekt ein hinterlegtes Makro. Da hier jedoch keine Makros hinterlegt werden, passen die Daten nicht zu der Erwartungshaltung der Tools (wie der Wizzard). Daher kann der Tab "Accessories" in diesem Fall nicht benutzt werden und die Einstellung muß über die CVs erfolgen.

## **Gruppeneffekte**

Die Neo EWS bietet die Möglichkeit mehrere Light Engine Elemente oder Farben mit einem Gruppeneffekt zu belegen. Prinzipiell kann man Makros verwenden, um jedoch für Standardeffekte keine Makros zu benötigen oder komplexere Effekte zu verwenden, gibt es die Gruppeneffekte.

Es gibt insgesamt 16 Gruppen die über die SPORTS ein- und ausgeschaltet werden können. Jede Gruppe wird über sechs CVs definiert:

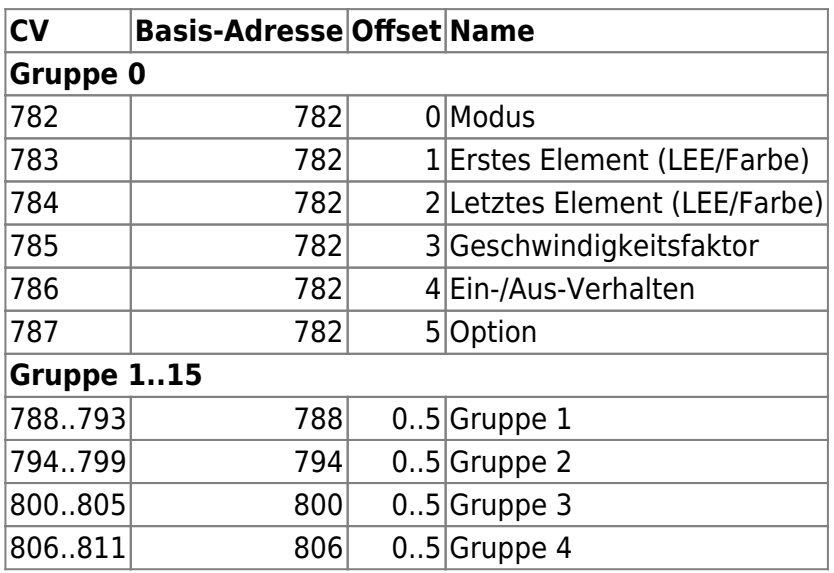

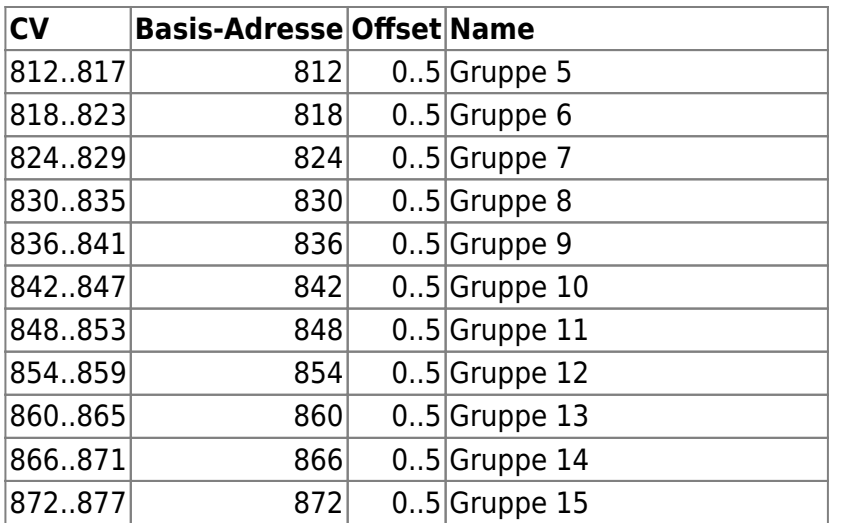

### **Modus (Offset 0)**

Die folgenden Modi sind definiert:

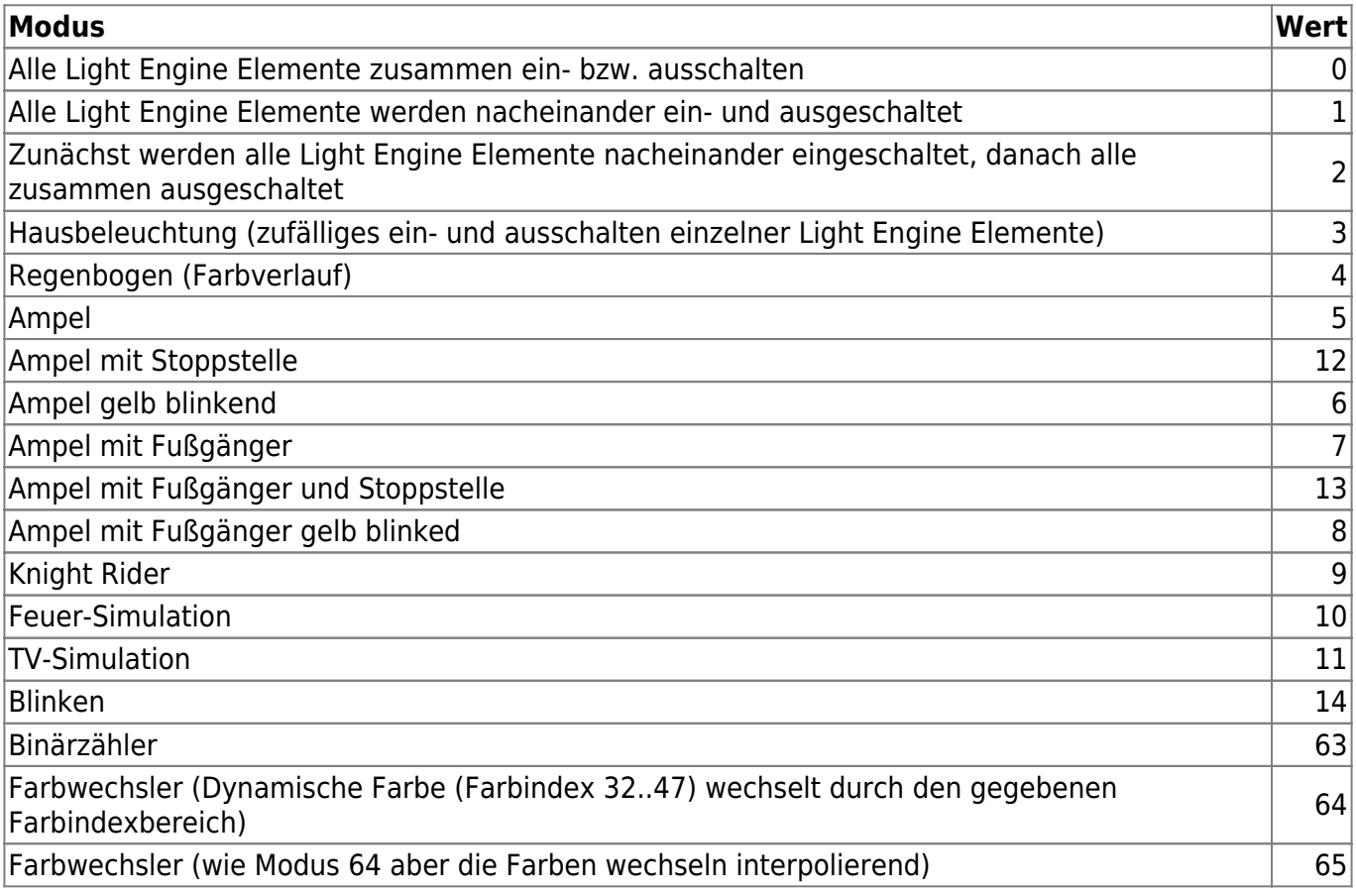

Desweiteren wird in dieser CV angegeben ob der Gruppeneffekt einmalig oder endlos laufen soll:

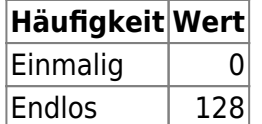

Die Summe beider Werte wird in die CV eingetragen.

#### **Erstes Light Engine Element/Farbe (Offset 1)**

Definition welches Light Engine Element oder Farbnummer das Erste des Effekts ist

#### **Letztes Light Engine Element/Farbe (Offset 2)**

Definition welches Light Engine Element oder Farbnummer das Letzte des Effekts ist

### **Geschwindigkeitsfaktor (Offset 3)**

Zu jedem Gruppeneffekt kann ein Parameter für die Ablaufgeschwindigkeit des Effekts definiert werden.

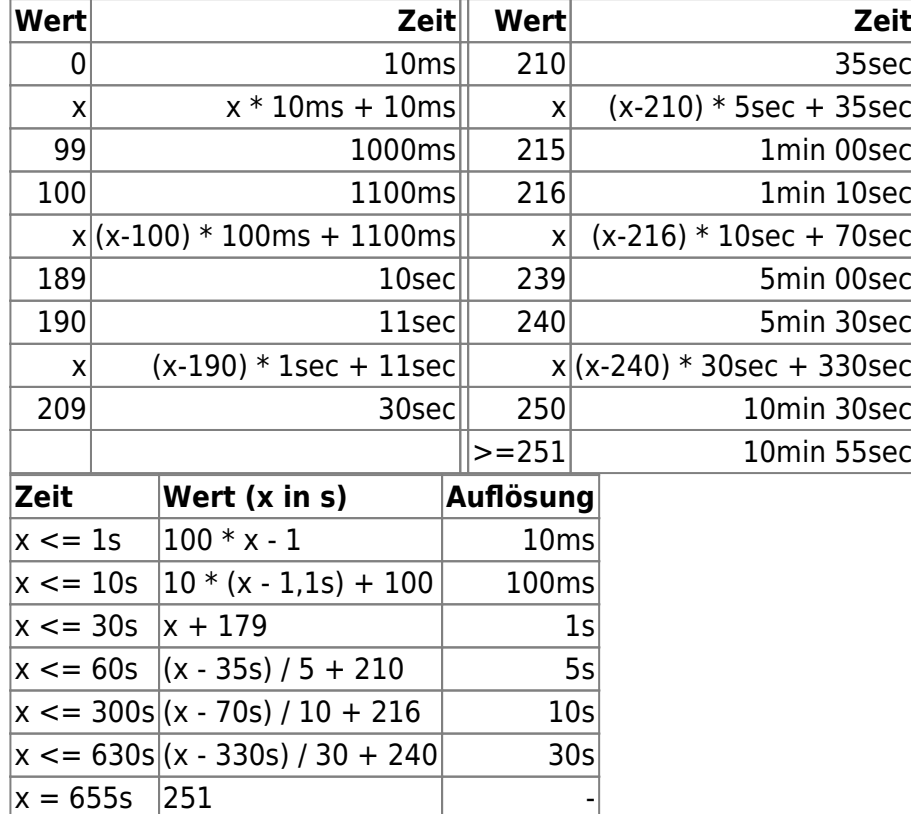

### **Verhalten Ein/Aus der Light Engine Elemente (Offset 4)**

Hier werden die Ein- und Ausschaltübergänge wie hartes Schalten, Dimmen, Neon, etc. für die gesamte Gruppe definiert.

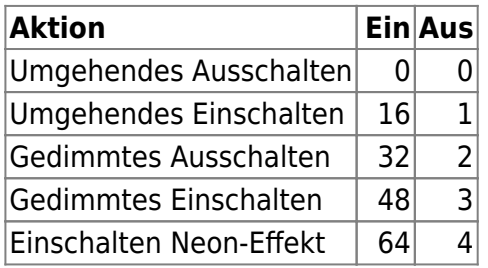

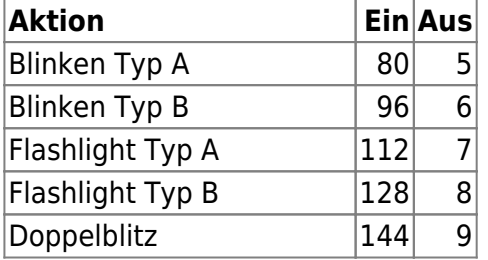

Die beiden Werte für Ein und Aus werden dann summiert und in die CV eingetragen. Das Einschalten wird somit mit den oberen 4 Bit und das Ausschalten mit den unteren 4 Bit konfiguriert.

Beispiel: Einschalten mit Neon-Effekt und gedimmtes Ausschalten:  $64 + 2 = 66$ 

Üblicherweise sind zum Ausschalten nur die Werte Umgehendes und Gedimmtes Ausschalten in Verwendung. Prinzipiell kann man durch diese Tabelle aber alle Werte zum Ein- und Ausschalten verwenden.

### **Option (Offset 5)**

Einige Gruppeneffekte werten diesen zusätzlichen Parameter aus.

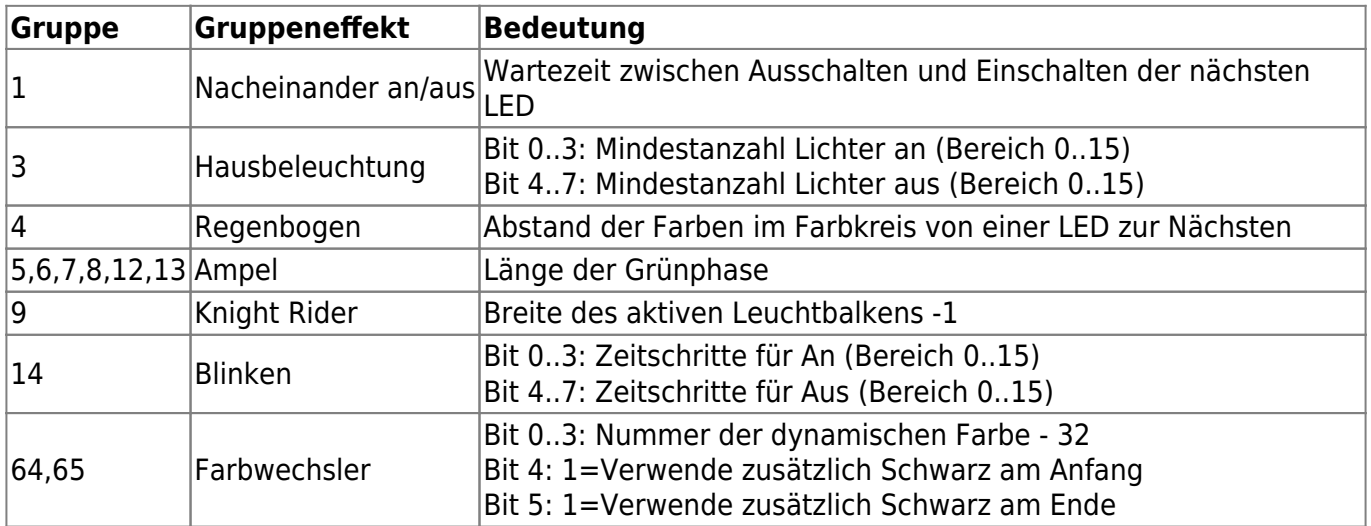

—-

## **Eingänge/Ausgänge**

#### **Eingänge**

Die Neo\_EWS Firmware unterstützt die 8 Eingänge die in der HW der NC1 vorhanden sind. Die Eingänge sind über die INPUTS 0..7 erreichbar.

Darüber hinaus gibt es weitere (interne) Eingänge mit denen der aktuelle Status der Gruppeneffekte abgefragt werden können. Diese internen Eingänge sind hauptsächlich für erweiterte Möglichkeiten bei den Makros angedacht. Sie können aber auch von außen über die Inputs abgefragt werden. (Dies ist derzeit nicht verfügbar um den BiDi-Bus nicht zu überlasten)

INPUTS 8..23: Wenn der Gruppeneffekt 0..15 aktiv abläuft ist der zugehörige Input ebenfalls aktiv. INPUTS 24..39: Wenn eine Sequenz des Gruppeneffekt 0..15 durchlaufen wurde, wird der zugehörige Input kurz aktiv.

### **Ausgänge**

Die Neo\_EWS Firmware unterstützt die 8 Ausgänge die in der HW der NC1 vorhanden sind. Die Ausgänge sind über die SPORTS 16..23 erreichbar (die SPORTS 0..15 sind für die Gruppeneffekte zuständig).

## **Makros**

Die aus der Lightcontrol und der BiDiBOne bekannte Makro Engine wird auch hier verwendet.

Die Light Engine Elemente können entsprechend direkt angesteuert werden. Die Ein- und Ausgänge sind ebenso erreichbar.

Da die Gruppeneffekte über die SPORTS gesteuert werden, sind diese auch über die Makro Engine genauso steuerbar. Und wie oben unter den Eingängen geschrieben können die internen Eingänge abgefragt und für Synchronisierungen in Makroabläufen genutzt werden.

# **Experteneinstellungen**

Die folgenden Einstellungen brauchen im Normalfall nicht geändert werden und sollten bei der Default-Einstellung bleiben.

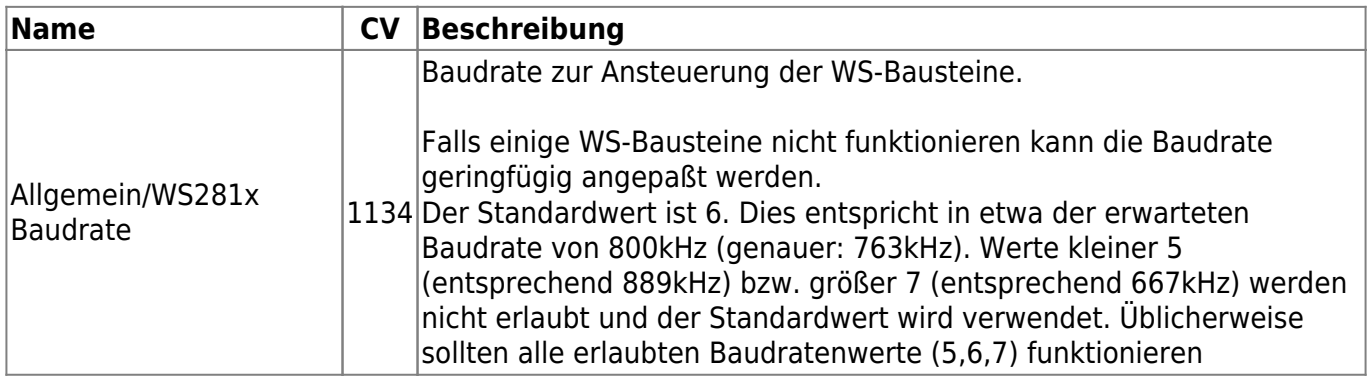

# **Mögliche/Geplante Erweiterungen**

- Eingänge mit Infos von Gruppeneffekten: Nur wenn ein Gruppeneffekt beendet wird (ansonsten möglicherweise zu hohe Last auf dem Bus)
- Bitte weitere Vorschläge ins Forum

#### [1\)](#page--1-0)

Wenn Bit 2 auf 1 gesetzt ist (RGBW aktiv), verringert sich die Maximalzahl von 256 Bausteinen auf 192 WS-Bausteine

[2\)](#page--1-0)

Nur wenn der RGBW Modus verwendet wird

From: <https://forum.opendcc.de/wiki/> - **BiDiB Wiki**

Permanent link: **<https://forum.opendcc.de/wiki/doku.php?id=onews:onewsi&rev=1577438992>**

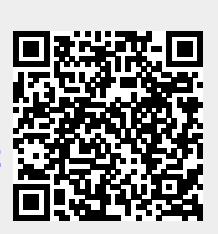

Last update: **2019/12/27 10:29**